## Updating Email information in the Campus Portal

First things first – do you have access to the Portal? If not, contact your child's school to get your Parent Activation Code.

After logging into the Parent Portal, you will see a screen like this one:

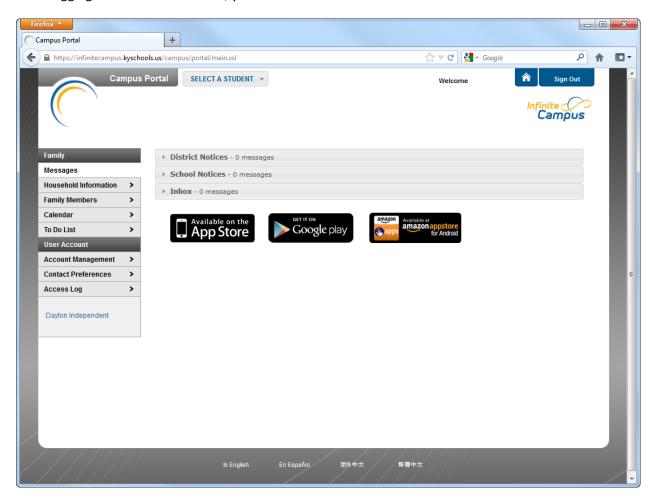

Under the *User Account* section, click the **Contact Preferences** button.

Here you can update your email address and de-select any option that you do not want communications on.

| <b>Contact Reason</b> | Description                                                                                                    |
|-----------------------|----------------------------------------------------------------------------------------------------|
| HIGH Driarity         | High Priority messages are messages that are labeled "High Priority" by the person who created the message.                                                                             |
| Attendance            | Attendance messages notify guardians when students are absent or tardy from class.                                                                                                    |
| Behavior              | Behavior messages notify guardians when a student is involved in a behavior incident.                                                                                                   |
| General               | General messages are any messages labeled as general by the district or school.                                                                                                    |
| Teacher               | Teachers can send messages to guardians regarding failing grades and missing assignments. They can also send general announcements – project due dates, upcoming tests or quizzes, etc. |

## Updating Email information in the Campus Portal

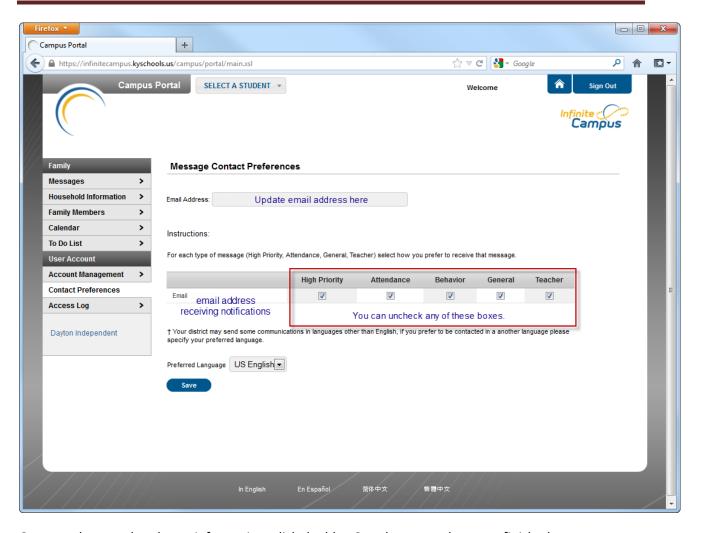

Once you have updated your information, click the blue Save button and you are finished.